# ةئيهت uBR7100 All-in-One يف عضو Bridge  $\overline{\phantom{a}}$

## المحتويات

[المقدمة](#page-0-0) [المتطلبات الأساسية](#page-0-1) [المتطلبات](#page-0-2) [المكونات المستخدمة](#page-0-3) [الاصطلاحات](#page-1-0) [الوصف](#page-1-1) [عملية التوجيه والجسر](#page-2-0) [الربط والتوجيه المدمج \(IRB\(](#page-2-1) [الواجهة الظاهرية لمجموعة الجسر](#page-2-2) [CMTS على Cisco IOS DHCP خدمة](#page-3-0) [المزيد من وظائف خادم DHCP](#page-4-0) [Cisco IOS TFTP خدمة](#page-4-1) [خدمة IOS إلى D من Cisco](#page-5-0) [منشئ ملف تكوين DOCSIS الداخلي](#page-6-0) [التكوين](#page-7-0) [الرسم التخطيطي للشبكة](#page-7-1) [التكوينات](#page-8-0) [تهيئة أساسية متعددة الإمكانات](#page-8-1) [تلميحات التحقق من التكوين الأساسي](#page-11-0) [تهيئة متقدمة متعددة الإمكانات](#page-13-0) [تلميحات التحقق من التكوين المتقدم](#page-14-0) [معلومات ذات صلة](#page-17-0)

## <span id="page-0-0"></span>المقدمة

يقدم هذا المستند نموذجا لتكوين نظام توصيل المودم الكابلي (7100uBR Cisco) CMTS الذي يعمل كبروتوكول تكوين مضيف ديناميكي (DHCP(، والوقت من اليوم (ToD(، وخادم TFTP. كما يشرح كيفية إنشاء ملف تكوين مواصفات واجهة خدمة البيانات المنقولة عبر الكبلات (DOCSIS (باستخدام واجهة سطر الأوامر (CLI (على CMTS. وهذا التكوين يعرف باسم "التكوين متعدد الإمكانات ل CMTS Cisco "أثناء تكوين CMTS في وضع التوصيل. وفي الوقت الحالي، فإن النظام الأساسي 7100uBR هو النظام الأساسي CMTS الوحيد الذي يدعم التوصيل.

# <span id="page-0-1"></span>المتطلبات الأساسية

### <span id="page-0-2"></span>المتطلبات

يجب أن يكون لقارئ هذا المستند فهم أساسي لبروتوكولات التوصيل و DOCSIS و DHCP و ToD و TFTP.

#### <span id="page-0-3"></span>المكونات المستخدمة

تستند المعلومات الواردة في هذا المستند إلى إصدارات البرامج والمكونات المادية التالية:

- نظام توصيل المودم الكابلي Cisco uBR7100
	- أجهزة مودم الكبلات المتوافقة مع DOCSIS
- برنامج IOS ®الإصدار 12.1(7)EC أو إصدار أحدث من Cisco

تم إنشاء المعلومات الواردة في هذا المستند من الأجهزة الموجودة في بيئة معملية خاصة. بدأت جميع الأجهزة المُستخدمة في هذا المستند بتكوين ممسوح (افتراضي). إذا كانت شبكتك مباشرة، فتأكد من فهمك للتأثير المحتمل لأي أمر.

## <span id="page-1-0"></span>الاصطلاحات

راجع [اصطلاحات تلميحات Cisco التقنية للحصول على مزيد من المعلومات حول اصطلاحات المستندات.](//www.cisco.com/en/US/tech/tk801/tk36/technologies_tech_note09186a0080121ac5.shtml)

# <span id="page-1-1"></span>الوصف

يتطلب مودم الكبل المتوافق مع DOCSIS الوصول إلى ثلاثة أنواع من الخوادم للوصول إلى الإنترنت بنجاح.

- خادم DHCP، الذي يوفر مودم الكبل بعنوان IP، وقناع شبكة فرعية، والمعلمات الأخرى ذات الصلة ب IP.
- خادم متوافق مع معيار 868 -<u>RFC [للطراز](http://www.ietf.org/rfc/rfc868.txt)</u> D، يعلم المودم بالوقت الحالي. يحتاج مودم الكبل إلى معرفة الوقت حتى يتمكن من إضافة الطوابع الزمنية الدقيقة بشكل صحيح إلى سجل الأحداث الخاص به.
- خادم TFTP، الذي يمكن من خلاله لمودم الكبل تنزيل ملف تكوين DOCSIS يحتوي على معلمات تشغيل خاصة بمودم الكبل.

تستخدم معظم مشغلات الكبلات Cisco Network Registrar (CNR) كخوادم DHCP، و Domain Name Server DNS))، و TFTP. خادم ToD ليس جزءا من CNR. يعتمد خادم ToD الذي يتم إستخدامه على النظام الأساسي على نظام مشغل الكبل. يجب أن تكون بوابة ToD متوافقة مع <u>معيار RFC-</u>868 . بالنسبة لأنظمة UNIX، يتم تضمينه في Solaris، ومن الضروري التأكد من أن ملف intd.conf في دليل /etc يحتوي على هذه البنود:

> .Time service is used for clock synchronization # # time stream tcp nowait root internal time dgram udp wait root internal بالنسبة لنظام التشغيل Windows، فإن البرامج الأكثر إستخداما هي [Greyware](http://www.greyware.com/software/domaintime/) .

يوضح هذا الجدول إصدارات برنامج IOS Cisco التي تمت فيها إضافة قدرات خادم مختلفة إلى CMTS:

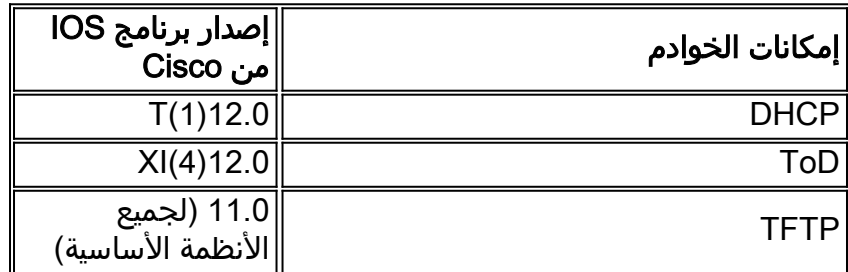

يشرح هذا المستند كل من هذه الميزات. يسمى التكوين على CMTS الذي يحتوي على جميع هذه القدرات "تكوين الكل في واحد ل CMTS". بفضل هذه التهيئة، لن تحتاج إلى أي خوادم إضافية لاختبار مصانع الكبلات لديك وتوفير إمكانية الوصول إلى الإنترنت بسرعة فائقة.

كما يمكن تكوين ملف تكوين DOCSIS الموجود على CMTS بدلا من خادم TFTP. وفقا لملاحظات [الإصدار،](//www.cisco.com/univercd/cc/td/doc/product/cable/bbccmref/index.htm) يلزمك على الأقل برنامج IOS Cisco الإصدار 12.1(2)1EC لاستخدام هذه الميزة.

على الرغم من أن هذه "التهيئة متعددة الإمكانات" مريحة للغاية لبيئات المعامل والاختبارات الأولية وعمليات النشر الصغيرة واستكشاف الأخطاء وإصلاحها، إلا أنها غير قابلة للتطوير لدعم عدد كبير للغاية من أجهزة مودم الكبلات. لذلك لا يوصى باستخدام هذا التكوين في مصانع الكبلات التشغيلية التي تتضمن عمليات نشر كبيرة لأجهزة مودم الكبلات.

غالبا ما يستخدم مهندسو الدعم الفني من Cisco هذا التكوين لإزالة المتغيرات أثناء أستكشاف أخطاء الكبلات وإصلاحها.

#### <span id="page-2-0"></span>عملية التوجيه والجسر

تدعم الموجهات من السلسلة Cisco uBR7100 أوضاع التشغيل التالية:

- **وضع التوجيه**—عملية التوجيه هي الوضع الافتراضي النموذجي لموجهات Cisco CMTS. وهو يوفر نطاقا واسعا من ميزات توجيه برنامج Software IOS Cisco، مثل خادم DHCP والتحكم في الحزم التي يتم إرسالها عبر كل واجهة.
	- **وضع التوصيل الشفاف**—لا يتم إستخدام عملية الربط بين واجهة الكبل وواجهات مهايئ المنفذ في عمليات تثبيت CMTS DOCSIS بشكل نموذجي بسبب مشاكل الأداء والأمان المحتملة. ومع ذلك، فإن الربط فعال جدا في بيئات CMTS التي تحتوي على عدد محدود من أجهزة أجهزة أجهزة فرضية العميل (CPE (- كما هو الحال في بيئة نموذجية لوحدة متعددة المساكن (MDU (أو وحدة متعددة المستأجرين (MTU (- لا سيما إذا كان CMTS يستبدل شبكة ربط موجودة.

## <span id="page-2-1"></span>الربط والتوجيه المدمج (IRB(

تتيح عملية التوجيه والربط المدمجة (IRB (إمكانية التوصيل داخل جزء محدد من الشبكات أو الأجهزة المضيفة، ولكنها تسمح أيضا لتلك الأجهزة المضيفة بالاتصال بأجهزة على شبكات أخرى موجهة دون الاضطرار إلى إستخدام موجه منفصل لتوصيل الشبكتين معا.

ملاحظة: يتم دعم التوصيل الشفاف وعملية IRB فقط عند إستخدام برنامج Cisco IOS الإصدار 12.1(7)EC والإصدارات الأحدث. للحصول على تفاصيل كاملة حول التوصيل الشفاف وعملية IRB، راجع [فصول التوصيل](//www.cisco.com/en/US/docs/ios/12_1/ibm/configuration/guide/bcdbrov.html) في [دليل](//www.cisco.com/en/US/docs/ios/12_1/ibm/configuration/guide/ibm_c.html) <u>تكوين شبكات Cisco IOS و IBM، الإصدار 12.1</u>، المتاحة على Cisco.com وعلى القرص المضغوط الخاص بالوثائق.

### <span id="page-2-2"></span>الواجهة الظاهرية لمجموعة الجسر

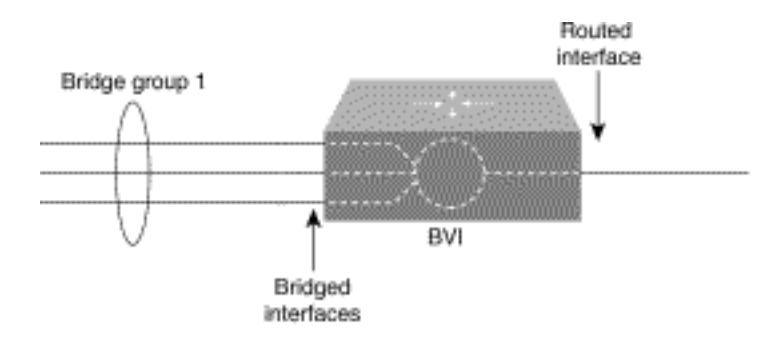

ولأن التوصيل يعمل في طبقة إرتباط البيانات ويعمل التوجيه في طبقة الشبكة، فإنهم يتبعون نماذج تكوين بروتوكول مختلفة. بافتراض نموذج IP الأساسي كمثال، ستنتمي جميع الواجهات المترابطة إلى الشبكة نفسها، بينما تمثل كل واجهة موجهة شبكة منفصلة.

في IRB، يتم تقديم الواجهة الظاهرية لمجموعة الجسر لتجنب إرباك نموذج تكوين البروتوكول عندما يتم جسر بروتوكول معين وتوجيه بروتوكول محدد في مجموعة جسر.

الواجهة الظاهرية لمجموعة الجسر هي واجهة عادية موجهة لا تدعم التوصيل، ولكنها تمثل مجموعة الجسر المطابقة

لها إلى الواجهة الموجهة. له كل خصائص طبقة الشبكة (مثل عنوان طبقة الشبكة ومرشحات) التي تنطبق على مجموعة الجسر المرادفة. يتوافق رقم الواجهة المعين إلى هذه الواجهة الظاهرية مع مجموعة الجسر التي تمثلها هذه الواجهة الظاهرية. هذا الرقم هو الرابط بين الواجهة الظاهرية ومجموعة الجسر.

عند تمكين التوجيه لبروتوكول محدد على الواجهة الظاهرية لمجموعة الجسر، يتم توجيه الحزم الواردة من واجهة موجهة ولكنها موجهة لمضيف في مجال جسر إلى الواجهة الظاهرية لمجموعة الجسر ويتم إعادة توجيهها إلى الواجهة الواجهة الواجهة المتطابقة. تتم إعادة توجيه جميع حركات المرور الموجهة إلى الواجهة الظاهرية لمجموعة الجسر إلى مجموعة الجسر المقابلة كحركة مرور جسر. يتم توجيه جميع حركة المرور القابلة للتوجيه التي يتم تلقيها على واجهة جسر إلى واجهات أخرى موجهة كما لو كانت واردة مباشرة من الواجهة الظاهرية لمجموعة الجسر.

لتلقي الحزم القابلة للتوجيه الواردة على واجهة جسر ولكن الموجهة إلى واجهة موجهة أو لتلقي حزم موجهة، يجب أن تحتوي واجهة مجموعة الجسر الظاهرية أيضا على العناوين المناسبة. يتم تعيين عناوين MAC وعناوين الشبكة إلى الواجهة الظاهرية لمجموعة الجسر بهذه الطريقة:

- تقوم الواجهة الظاهرية لمجموعة الجسر "باستعارة" عنوان MAC الخاص بإحدى الواجهات المتقاطعة في مجموعة الجسر المرتبطة بواجهة مجموعة الجسر الظاهرية.
- ∙ لتوجيه بروتوكول محدد وجسر له في مجموعة الجسر نفسها، يجب تكوين سمات طبقة الشبكة للبروتوكول على الواجهة الظاهرية لمجموعة الجسر.
	- يجب عدم تكوين سمات بروتوكول على الواجهات المتشابكة، ولا يمكن تكوين سمات جسر على الواجهة الظاهرية لمجموعة الجسر.

نظرا لأنه يمكن أن تكون هناك واجهة ظاهرية واحدة لمجموعة جسر تمثل مجموعة جسر — ويمكن تكوين مجموعة الجسر من أنواع وسائط مختلفة مكونة لعدة طرق تضمين مختلفة — فقد تحتاج إلى تكوين الواجهة الظاهرية لمجموعة الجسر باستخدام طرق التضمين الخاصة المطلوبة لتبديل الحزم بشكل صحيح.

### <span id="page-3-0"></span>CMTS على Cisco IOS DHCP خدمة

يكون لموجهات Cisco التي تشغل برنامج IOS CISCO الإصدار 12.0(1)T أو إصدار أحدث القدرة على العمل كخوادم DHCP. قد يتم تكوين خدمة DHCP هذه لتوفير تأجيرات DHCP لأجهزة مودم الكبلات و CPE، مثل أجهزة الكمبيوتر الشخصي ومحطات العمل.

هناك مجموعة دنيا من خيارات DHCP التي تتطلبها أجهزة مودم الكبلات عادة لكي تصبح متصلة:

- عنوان IP) حقل {addr في رأس حزمة DHCP(
	- قناع شبكة فرعية (خيار 1 DHCP(
- إزاحة الوقت المحلي من توقيت جرينتش المركزي (GMT (بالثواني (خيار DHCP رقم 2)
	- موجه افتراضي (الخيار 3 DHCP(
	- عنوان IP الخاص بخادم ToD) خيار DHCP رقم 4)
		- خادم السجل (الخيار 7 DHCP(
	- عنوان IP الخاص بخادم TFTP) حقل الخادم في رأس حزمة DHCP(
		- اسم ملف تكوين DOCSIS) حقل الملف في رأس حزمة DHCP(
			- مدة إيجار DHCP بالثواني (خيار 51 DHCP(

في الموجه، يمكن تكوين هذه الخيارات باستخدام الأوامر التالية:

! ip dhcp pool cm-platinum network 10.1.4.0 255.255.255.0 bootfile platinum.cm next-server 10.1.4.1 default-router 10.1.4.1 option 7 ip 10.1.4.1 option 4 ip 10.1.4.1

```
option 2 hex ffff.8f80 
                      lease 7 0 10 
                                   !
هذه هي توضيحات لكل من هذه الأوامر:
```
- 
- **تجمع DHCP** يحدد اسم نطاق مودم الكبل (platinum).
- الشبكة— توفر عنوان IP وقناع الشبكة الفرعية (خيار 1 DHCP(.
- bootfile— يوفر اسم ملف التمهيد والذي، في هذه الحالة، يكون platinum.cm.
- **الخادم التالي** يحدد عنوان IP لخادم TFTP، والذي، في هذه الحالة، هو عنوان IP الأساسي في الواجهة .c4/0
- ال**موجه الافتراضي** يحدد البوابة الافتراضية التي، في هذه الحالة، تكون عنوان IP الأساسي للواجهة c4/0 (خيار .(DHCP 3
	- الخيار 7—يحدد خيار خادم السجل DHCP.
	- الخيار 4—يوفر عنوان IP للخادم ToD) عنوان IP الأساسي للواجهة 4/0c(.
- ال**خيار 2** يوفر خيار إزاحة الوقت ل 8 GMT ساعات (-8 ساعات تساوي -28800 ثانية، أي يساوي **16fff.8f80 ف**ي الأرقام السداسية العشرية).**ملاحظة:** لمعرفة المزيد حول كيفية تحويل قيمة عشرية لوقت الإزاحة إلى قيمة سداسية عشرية، ارجع إلى [كيفية حساب القيمة السداسية العشرية لخيار DHCP رقم 2 \(إزاحة الوقت\).](//www.cisco.com/en/US/tech/tk86/tk804/technologies_tech_note09186a0080093d76.shtml)
	- عقد التأجير يحدد مدة التأجير (7 أيام، 0 ساعات، 10 دقائق).

بالنسبة لأجهزة CPE، تكون هذه الخيارات هي الحد الأدنى المطلوب للعمل بنجاح:

- عنوان IP) حقل {addr في رأس حزمة DHCP(
	- قناع شبكة فرعية (خيار 1 DHCP(
	- موجه افتراضي (الخيار 3 DHCP(
- عنوان IP لواحد أو أكثر من DNSs) خيار 6 DHCP(
	- اسم مجال (الخيار 15 DHCP(
	- مدة إيجار DHCP بالثواني (خيار 51 DHCP(
- في الموجه، يمكن تكوين هذه الخيارات باستخدام الأوامر التالية:

ip dhcp pool pcs-irb *The scope for the hosts.* network 172.16.29.0 255.255.255.224 *!--- The IP address and mask ---! for the hosts.* next-server 172.16.29.1 *!--- TFTP server; in this case, the secondary address is used.* default-router 172.16.29.1 dns-server 172.16.30.2 *!--- DNS server (which is not configured* ! *on the CMTS).* domain-name cisco.com lease 7 0 10

## <span id="page-4-0"></span>المزيد من وظائف خادم DHCP

!

هذا بعض آخر سمة أن يستطيع كنت استعملت من ال cisco ios برمجية DHCP نادل:

- ip dhcp ping—ping قبل عملية الإيجار، والتي تضمن ان خادم DHCP لا يصدر عقود إيجار لعناوين IP المستخدمة بالفعل.
- ip dhcp قاعدة معطيات— وظيفة تقوم بتخزين روابط DHCP في قاعدة بيانات خارجية للحفاظ على علاقات عنوان MAC إلى عنوان IP أثناء دورة طاقة CMTS.
	- dhcp ip show —مجموعة من الأوامر التي يمكن إستخدامها لمراقبة تشغيل خادم DHCP.
- server dhcp ip debug—مجموعة من الأوامر التي يمكن إستخدامها لاستكشاف أخطاء عملية خادم DHCP وإصلاحها.

كل هذه الوظائف والميزات الإضافية موصوفة في ال cisco ios برمجية DHCP نادل سمة إطلاق بطاقة في ال .وثيقة [نادل cisco ios DHCP](//www.cisco.com/en/US/docs/ios/12_0t/12_0t1/feature/guide/Easyip2.html)

## <span id="page-4-1"></span>Cisco IOS TFTP خدمة

بعد أن حاول مودم الكبل الاتصال بخادم ToD، ينتقل إلى الاتصال بخادم TFTP لتنزيل ملف تكوين DOCSIS. إذا يمكن نسخ ملف تكوين DOCSIS ثنائي إلى جهاز فلاش على CMTS Cisco، فيمكن أن يعمل الموجه كخادم TFTP لذلك الملف.

هذا هو الإجراء لتنزيل ملف تكوين DOCSIS في flash:

قم بإصدار الأمر ping هذا لضمان إمكانية وصول CMTS إلى الخادم حيث يوجد ملف تكوين DOCSIS. .1 Ubr7111# **ping 172.16.30.2**

.Type escape sequence to abort :Sending 5, 100-byte ICMP Echos to 172.16.30.2, timeout is 2 seconds *Output suppressed.* Success rate is 100 percent (5/5), round-trip min/avg/max = 1/1/4 *---!* ms

> 2. انسخ الملف (في هذه الحالة، يسمى silver.cm) في ذاكرة الفلاش الخاصة ب CMTS. Ubr7111# **copy tftp flash**

> > Address or name of remote host []? **172.16.30.2** Source filename []? **silver.cm** ?[Destination filename [silver.cm]

...Accessing tftp://172.16.30.2/silver.cm ! :(**Loading silver.cm from 172.16.30.2** (via Ethernet2/0 [OK - 76/4096 bytes]

bytes copied in 0.152 secs 76

3. تحقق من ذاكرة Flash (الذاكرة المؤقتة) وتاكد من ان حجم الملف صحيح، باستخدام الأمر d**ir**. Ubr7111# **dir**

/:Directory of disk0

rw- 74 Feb 13 2001 16:14:26 silver.cm- 1 rw- 10035464 Feb 14 2001 15:44:20 ubr7100-ik1s-mz.121-11b.EC.bin- 2

> (bytes total (17936384 bytes free 47890432 لتمكين خدمة TFTP على CMTS، قم بإصدار هذا الأمر في وضع التكوين العام:

> > **tftp-server slot0:silver.cm alias silver.cm**

5. تاكيد الخطوة 4 عن طريق التحقق من وجود هذه الخطوط في التكوين:

tftp-server slot0:silver.cm alias silver.cm tftp-server server

لمزيد من المعلومات حول تكوين خادم TFTP في موجه، ارجع إلى مستند [أوامر وظيفة نقل الملفات الإضافية.](//www.cisco.com/en/US/docs/ios/12_0/configfun/command/reference/fraddfun.html)

#### <span id="page-5-0"></span>خدمة IOS إلى D من Cisco

!

!

بعد أن يحصل مودم الكبل بنجاح على تأجير DHCP، يحاول بعد ذلك الاتصال بخادم ToD. يمكن لمنتجات CMTS التي تشغل برنامج IOS Cisco الإصدار 12.0(4)XI أو الأحدث توفير خدمة toD [868 RFC.](http://www.ietf.org/rfc/rfc868.txt)

هناك مفهوم خاطئ شائع وهو أن خدمة ToD التي تحتاج أجهزة مودم الكبلات إلى إستخدامها للوصول إلى الإنترنت هي نفسها خدمة بروتوكول وقت الشبكة (NTP (التي يتم تكوينها بشكل شائع على موجهات Cisco. خدمة NTP وخدمة ToD غير متوافقين. لا يمكن لأجهزة مودم الكبل التحدث إلى خادم NTP. في حين يجب أن تحاول أجهزة مودم الكبلات الاتصال بخادم ToD كجزء من عملية الوصول إلى الإنترنت، فإن أجهزة المودم المتوافقة مع أحدث المراجعات الخاصة بمواصفات 1.0 DOCSIS لتداخل التردد اللاسلكي (RFI (لا تزال مستمرة في الظهور على الإنترنت حتى في حالة عدم الوصول إلى خادم ToD.

وفقا لأحدث إصدارات المواصفة، إذا كان مودم الكبل غير قادر على الاتصال بخادم ToD، فقد يستمر في عملية الوصول إلى الإنترنت. ومع ذلك، يجب أن يحاول الاتصال بخادم ToD بشكل دوري حتى ينجح. قامت الإصدارات السابقة من مواصفات RFI 1.0 DOCSIS بتكليف أنه في حالة تعذر اتصال مودم الكبل بخادم ToD، فلا يمكن أن يأتي المودم عبر الإنترنت. من المهم أن تدرك أن أجهزة مودم الكبلات التي تشغل البرامج الثابتة القديمة قد تتوافق مع هذا الإصدار الأقدم من المواصفات.

م**لاحظة:** لا تعمل أجهزة مودم الكبلات لبعض الموردين مع خدمة "إرسال إلى d" من برنامج Cisco IOS software. إذا كانت أجهزة المودم هذه متوافقة مع أحدث الإصدارات من مواصفات RFI 1.0 DOCSIS، فيجب عليها الاستمرار في الاتصال بالإنترنت بغض النظر عن ذلك. تتم معالجة مشكلة قابلية التشغيل البيني هذه بواسطة معرف تصحيح الأخطاء من Cisco CSCdt24107 ([العملاء المسجلون](//tools.cisco.com/RPF/register/register.do) فقط).

لتكوين ToD على CMTS Cisco، قم بإصدار الأوامر العامة التالية:

**service udp-small-servers max-servers no-limit** ! **cable time-server** !

<span id="page-6-0"></span>منشئ ملف تكوين DOCSIS الداخلي

يمكن تكوين منتجات CMTS Cisco التي تشغل برنامج IOS Cisco الإصدار 12.1(2)EC أو إصدار أحدث (في قطار إصدار EC) لإنشاء ملفات تكوين DOCSIS وتخزينها داخليا. فهذا مفيد لأنه يلغي متطلبات الوصول إلى <u>[أداة إنشاء ملف](//www.cisco.com/en/US/products/sw/netmgtsw/ps819/products_user_guide09186a0080174726.html)</u> [تكوين DOCSIS خارجي](//www.cisco.com/en/US/products/sw/netmgtsw/ps819/products_user_guide09186a0080174726.html). عند إنشاء ملف تكوين DOCSIS باستخدام أداة التكوين الداخلي، يصبح الملف متاحا تلقائيا من خلال TFTP. علاوة على ذلك، يمكن فقط لأجهزة مودم الكبلات الموجودة على واجهات الكبلات المتصلة مباشرة تنزيل ملفات التكوين هذه.

تظهر نماذج التكوين هذه إنشاء ملفين تكوين DOCSIS.

يسمى الأول cm.disable، والذي يسمح لمودم الكبل أن يأتي عبر الإنترنت ولكن يمنع أجهزة CPE المتصلة من الوصول إلى شبكة مزود الخدمة. في هذه الحالة، هناك أمر deny-access. لاحظ أن سرعات تدفق البيانات من الخادم إلى الخادم أو إلى الخادم في هذه الحالة هي 1 كيلوبت في الثانية، والحد الأقصى لحجم الاندفاع هو 1600 بايت.

```
cable config-file disable.cm
                      access-denied 
     service-class 1 max-upstream 1 
service-class 1 max-downstream 1600 
                           timestamp 
                                       !
```
يستخدم مشغل الكبل ملف تكوين cm.disable DOCSIS هذا لرفض الوصول إلى CPE خلف مودم الكبل مع السماح باستمرار لمودم الكبل بالاتصال. هذه طريقة أكثر فعالية لرفض خدمة CPE من إستخدام خيار الاستبعاد في CNR، والذي لا يسمح بمودم الكبل بالاتصال: يحاول مودم الكبل بشكل متكرر الاتصال بالإنترنت ويضيع النطاق الترددي.

تظهر أجهزة مودم الكبل باستخدام ملف تكوين DOCSIS هذا الإخراج، عند إصدار الأمر modem cable show:

Cable1/0/U0 10 **online(d)** 2287 0.50 6 0 10.1.4.65 0010.7bed.9b45 يعطي قسم <u>[التحقق من التكوين المتقدم](#page-14-0)</u> في هذا المستند المزيد من التفاصيل حول هذا الإخراج. الحالة online(d) تعني أن أجهزة مودم الكبل متصلة ولكن يتم رفض الوصول.

في المثال الثاني، يتم إنشاء ملف تكوين DOCSIS باسم cm.platinum. في هذه الحالة، يكون الحد الأقصى لقيمة

المعالجة هو 1 ميجابت في الثانية، وتكون قيمة تدفق البيانات المضمون 100 كيلوبت في الثانية، والحد الأقصى للتدفق هو 10 ميجابت في الثانية، وهي تسمح بتوصيل ما يصل إلى 30 جهاز من أجهزة CPE.

```
cable config-file platinum.cm
      service-class 1 max-upstream 1000 
service-class 1 guaranteed-upstream 100 
   service-class 1 max-downstream 10000 
         service-class 1 max-burst 1600 
                              cpe max 30 
                               timestamp 
                                           !
```
لاحظ أنه، أثناء تكوين ملف تكوين DOCSIS في CMTS، لا تحتاج إلى **كشف** الحساب **tftp server** cm.platinum alias cm.platinum0:slot لأنه لا يوجد ملف .cm مخزن في الذاكرة، وهو موجود ضمن التكوين.

يمكن العثور على مزيد من التفاصيل حول أداة ملف تكوين DOCSIS الداخلي في المستند [أوامر تكوين Cisco](//www.cisco.com/en/US/docs/ios/cable/command/reference/cbl_22_rommon.html) [.CMTS](//www.cisco.com/en/US/docs/ios/cable/command/reference/cbl_22_rommon.html)

# <span id="page-7-0"></span>التكوين

في هذا القسم، تُقدّم لك معلومات تكوين الميزات الموضحة في هذا المستند.

ملاحظة: أستخدم [أداة بحث الأوامر](//tools.cisco.com/Support/CLILookup/cltSearchAction.do) (للعملاء [المسجلين](//tools.cisco.com/RPF/register/register.do) فقط) للعثور على مزيد من المعلومات حول الأوامر المستخدمة في هذا المستند.

### <span id="page-7-1"></span>الرسم التخطيطي للشبكة

يتم عرض مخطط إعداد مختبر نموذجي في هذه الصورة:

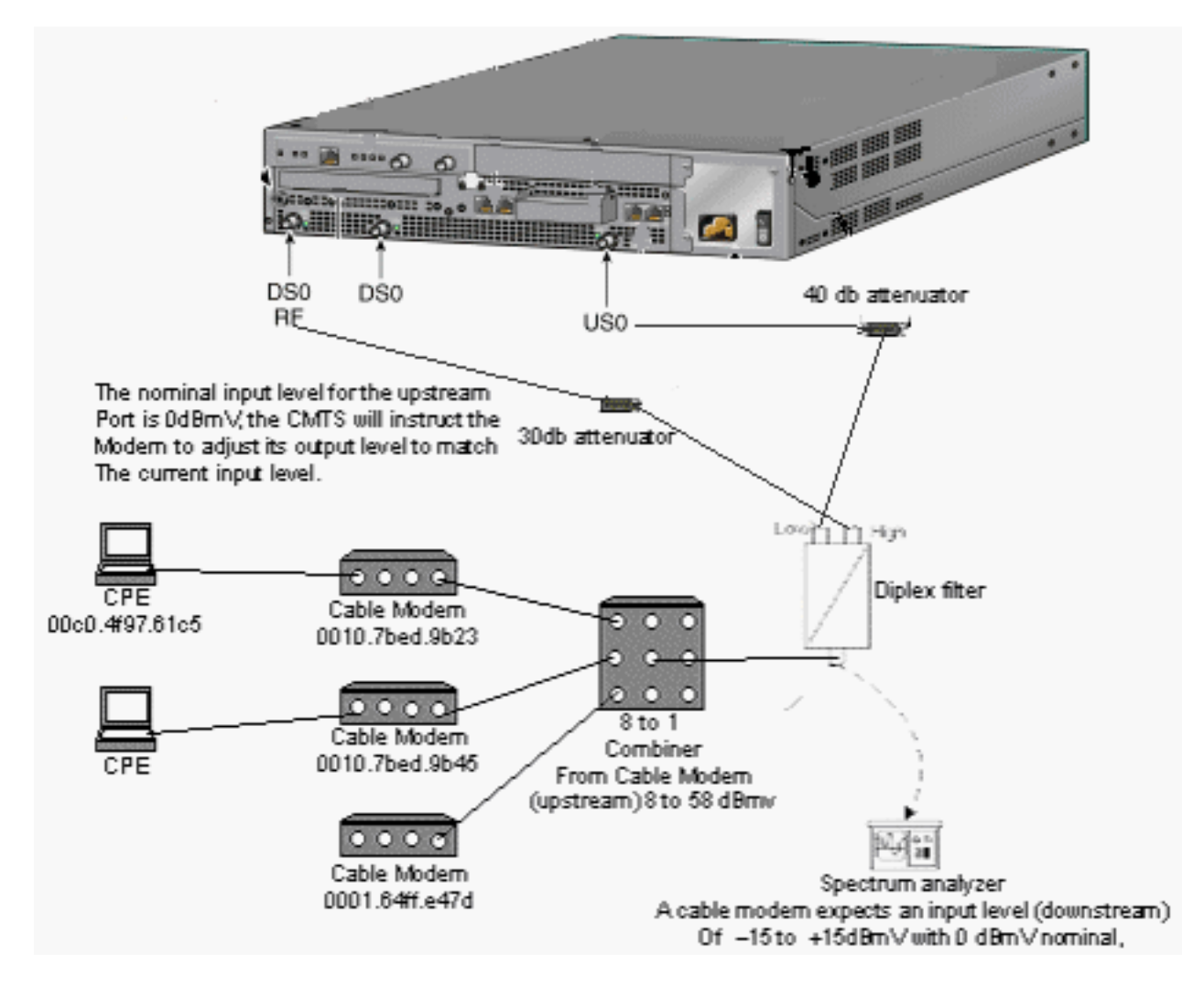

## <span id="page-8-0"></span>التكوينات

يستخدم هذا المستند التكوينات التالية:

- <u>تهيئة اساسية متعددة الإمكانات</u>
- [تهيئة متقدمة متعددة الإمكانات](#page-13-0)

يتم دعم هذا التكوين فقط على الأنظمة الأساسية CMTS 7100uBR.

إن إصدار برنامج software IOS Cisco الذي يدعم التكوين متعدد الإمكانات، بما في ذلك تكوين ملف تكوين DOCSIS، هو برنامج IOS Cisco الإصدار 12.1(2)EC والإصدارات اللاحقة من تدريب EC. قطار برنامج Cisco .ubr7100-ik1s-mz.121-11b.EC.bin هو التكوين هذا في إستخدامه تم الذي IOS Software

# <span id="page-8-1"></span>تهيئة أساسية متعددة الإمكانات

يلخص هذا التكوين جميع الأجزاء الموضحة حتى الآن. وهو يحتوي على نطاقي DHCP: أحدهما لأجهزة مودم الكبل والآخر للأجهزة المضيفة خلف أجهزة مودم الكبل.

يتم إنشاء ملف تكوين DOCSIS واحد، يسمى platinum.cm. يتم تطبيق هذا الملف على تجمع DHCP الذي يسمى platinum-cm. لا يتم تطبيق ملف تكوين DOCSIS الآخر، المسمى cm.disabled، على أي شيء في هذه اللحظة.

تكون التعليقات بالأزرق، بعد الأوامر المرتبطة. تكون أوامر التكوين متعددة الإمكانات غامقة.

تهيئة أساسية متعددة الإمكانات

ubr7100# **show run** ...Building configuration Current configuration : 3511 bytes ! Last configuration change at 01:12:37 PST Mon Sep 3 ! 2001 ! version 12.1 no service pad **service timestamps debug datetime msec localtime** *Provides useful timestamps on all log messages. ---!* service timestamps log datetime localtime no service password-encryption service linenumber **service udpsmall-servers max-servers no-limit** *Supports a large number of modems or hosts ---! attaching quickly.* ! hostname ubr7111 ! boot system flash disk0:ubr7100-ik1s-mz.121-11b.EC.bin ! cable spectrum-group 3 frequency 40800000 no cable qos permission create no cable qos permission update cable qos permission modems **cable timeserver** *Allows cable modems to obtain ToD from the uBR7100. ---!* ! **cable config-file platinum.cm service-class 1 max-upstream 128 service-class 1 guaranteed-upstream 10 service-class 1 max-downstream 10000 service-class 1 max-burst 1600 cpe max 8 timestamp** ! clock timezone PST -9 clock calendar-valid ip subnet-zero **no ip routing** *Disables routing on the CMTS.* **no ip domain-lookup** *---! Prevents the CMTS from looking up domain names or ---! attempting !--- to connect to machines (for example, when mistyping commands).* ip host ubr7111 172.16.26.103 ip domain-name cisco.com ip name-server 171.68.10.70 ip name-server 171.69.2.132 ip name-server 171.68.200.250 no ip dhcp relay information check ip dhcp excludedaddress 10.45.50.1 10.45.50.5 ! **ip dhcp pool cm-platinum** *Name of the DHCP pool. This scope is for the cable ---! modems attached !--- to interface cable 4/0.* **network 10.1.4.0 255.255.255.0** *Pool of addresses for scope modems-c1/0.* **bootfile** *---!* **platinum.cm** *DOCSIS configuration file name associated with this ---! pool.* **next-server 10.1.4.1** *IP address of the TFTP server which sends the boot ---! file.* **default-router 10.1.4.1** *Default gateway for cable modems; necessary to get ---! DOCSIS files.* **option 7 ip 10.1.4.1** *Log Server DHCP option.* **option 4 ip 10.1.4.1** *---! ToD server IP address.* **option 2 hex ffff.8f80** *---! Time offset for ToD, in seconds (HEX), from GMT. !- ---! -- Pacific Standard Time offset from GMT = –28,000 seconds = ffff.8f80* **lease 7 0 10** *Lease 7 days 0 hours 10 minutes.* ! **ip dhcp pool** *---!* **pcs-irb** *Name of the DHCP pool. This scope is for the CPE ---! attached to !--- the cable modems that are connected to*

```
interface cable 1/0. network 172.16.29.0 255.255.255.0
Pool of addresses for scope pcs-c4 (associated with ---!
         the secondary address). next-server 172.16.29.1
                            default-router 172.16.29.1 
                                dns-server 172.16.29.1 
                                 domain-name cisco.com 
                                           lease 7 0 10 
                                                          !
                                       ip ssh time-out 120
                          ip ssh authentication-retries 3
                                                          !
                                                          !
                                                          !
                                                          !
                                                          !
                                                bridge irb
                                                          !
                                                          !
                                interface FastEthernet0/0
                      ip address 14.66.1.2 255.255.255.0 
                                       no ip route-cache 
                                      no ip mroute-cache 
                                             no keepalive 
                                              duplex half 
                                               speed auto 
                                            no cdp enable 
                                           bridge-group 1
                       bridge-group 1 spanning-disabled
                                                          !
                                interface FastEthernet0/1
                      ip address 14.66.1.2 255.255.255.0 
                                       no ip route-cache 
                                      no ip mroute-cache 
                                                 shutdown 
                                              duplex auto 
                                                 speed 10 
                                            no cdp enable 
                                           bridge-group 1
                       bridge-group 1 spanning-disabled
                                                          !
                                        interface Cable1/0
                      ip address 14.66.1.2 255.255.255.0 
                                       no ip route-cache 
                                      no ip mroute-cache 
                                        load-interval 30 
                                             no keepalive 
                                       cable packet-cache 
                                cable downstream annex B 
                      cable downstream modulation 256qam 
                   cable downstream interleave-depth 32 
                   cable downstream frequency 525000000 
                         no cable downstream rf-shutdown 
                            cable downstream rf-power 55 
                     cable upstream 0 frequency 17808000 
                          cable upstream 0 power-level 0 
                 cable upstream 0 channel-width 3200000 
                            no cable upstream 0 shutdown 
                                           bridge-group 1
                 bridge-group 1 subscriber-loop-control
                        bridge-group 1 spanning-disabled
                                                          !
                                            interface BVI1
                       ip address 10.1.4.1 255.255.255.0
                                                          !
```

```
ip default-gateway 14.66.1.1
                    ip classless
               no ip http server
                                !
                      no cdp run
         bridge 1 protocol ieee
             bridge 1 route ip
alias exec scm show cable modem
                                !
                      line con 0
               exec-timeout 0 0 
            privilege level 15 
                       length 0 
                      line aux 0
                   line vty 0 4
            privilege level 15 
                       no login 
                   line vty 5 15
                          login 
                                !
                              end
```
## <span id="page-11-0"></span>تلميحات التحقق من التكوين الأساسي

يوفر هذا القسم معلومات يمكنك إستخدامها للتأكد من أن التكوين يعمل بشكل صحيح.

تدعم <u>[أداة مترجم الإخراج \(](https://www.cisco.com/cgi-bin/Support/OutputInterpreter/home.pl)[للعملاءالمسجلين فقط\) بعض أوامر](//tools.cisco.com/RPF/register/register.do)</u> show. استخدم أداة مترجم الإخراج (OIT) لعرض تحليل مُخرَج الأمر show .

1. تأكد من دعم الأوامر في إصدار برنامج Cisco IOS software عن طريق إصدار الأمر s**how version**. تحقق من أن ملف تكوين DOCSIS في flash. .2

```
Ubr7111# dir
```
/:Directory of disk0

```
rw- 74 Feb 13 2001 16:14:26 silver.cm- 1 
rw- 10035464 Feb 14 2001 15:44:20 ubr7100-ik1s-mz.121-11b.EC.bin- 2
```

```
(bytes total (17936384 bytes free 47890432
```
م**لاحظة:** تم إنشاء الملف silver.cm باستخدام أداة <u>تكوين DOCSIS CPE</u>. بالنسبة لملف platinum.cm الذي تم إنشاؤه في تكوين CMTS، لا تحتاج إلى **كشف** الحساب TFTP server slot0:platinum.cm alias cm.platinum لأنه لا يوجد ملف .cm؛ إنه موجود ضمن التكوين.

```
3. تحقق من أن أجهزة مودم الكبل متصلة من خلال إصدار الأمر show cable modem.
                             Ubr7111# show interface cable 1/0 modem 0
```
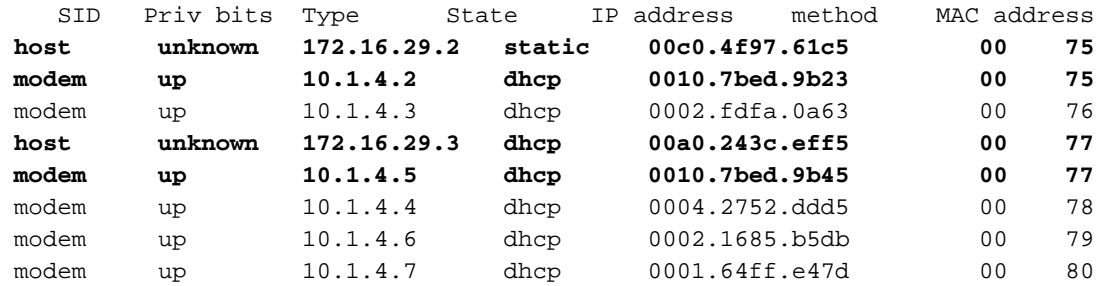

لاحظ أن جميع أجهزة مودم الكبلات متصلة. توجد الأنظمة المتصلة بكبل الواجهة U0/0/1 في الشبكة 10.1.4.0. يمكنك أن ترى من التكوين أن عناوين IP الخاصة بهم قد أخذت من تجمع DHCP المسمى -cm platinum.لاحظ أيضا أن أجهزة مودم الكبل ذات عناوين 23b.9bed0010.7 MAC و45b.9bed0010.7 بها CPE. وتأتي أجهزة مودم الكبلات هذه عبر الإنترنت باستخدام تكوين الربط الافتراضي. يتم تكوين أجهزة

الكمبيوتر هذه باستخدام بروتوكول DHCP حتى يمكنها الحصول على عناوين IP الخاصة بها من الشبكة. Ubr7111# **show interface cable 1/0 modem 0**

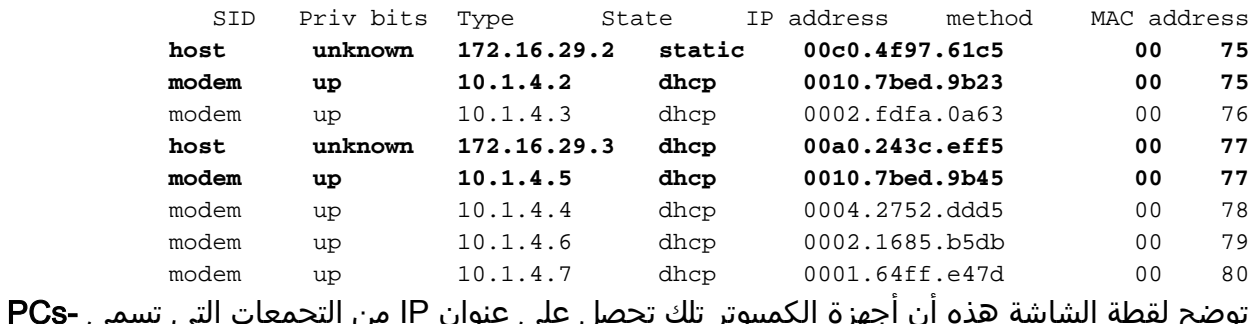

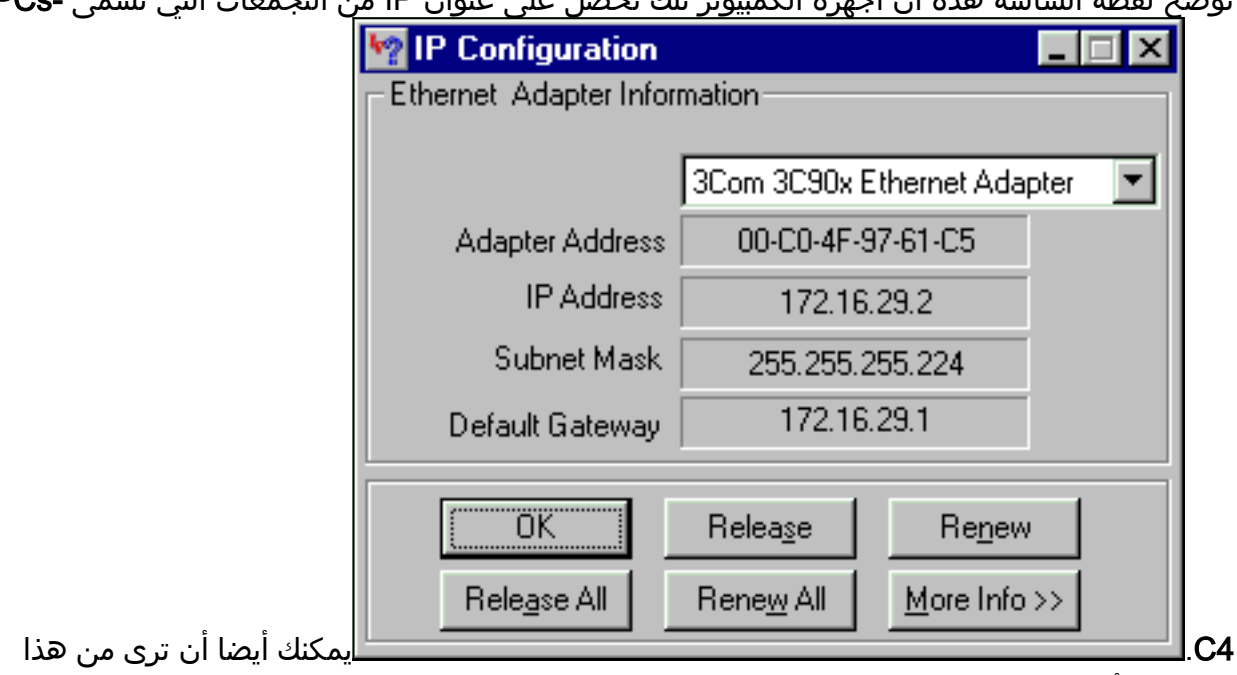

الكمبيوتر أنه تم تعيين إعدادات IP/TCP للحصول على عنوان IP

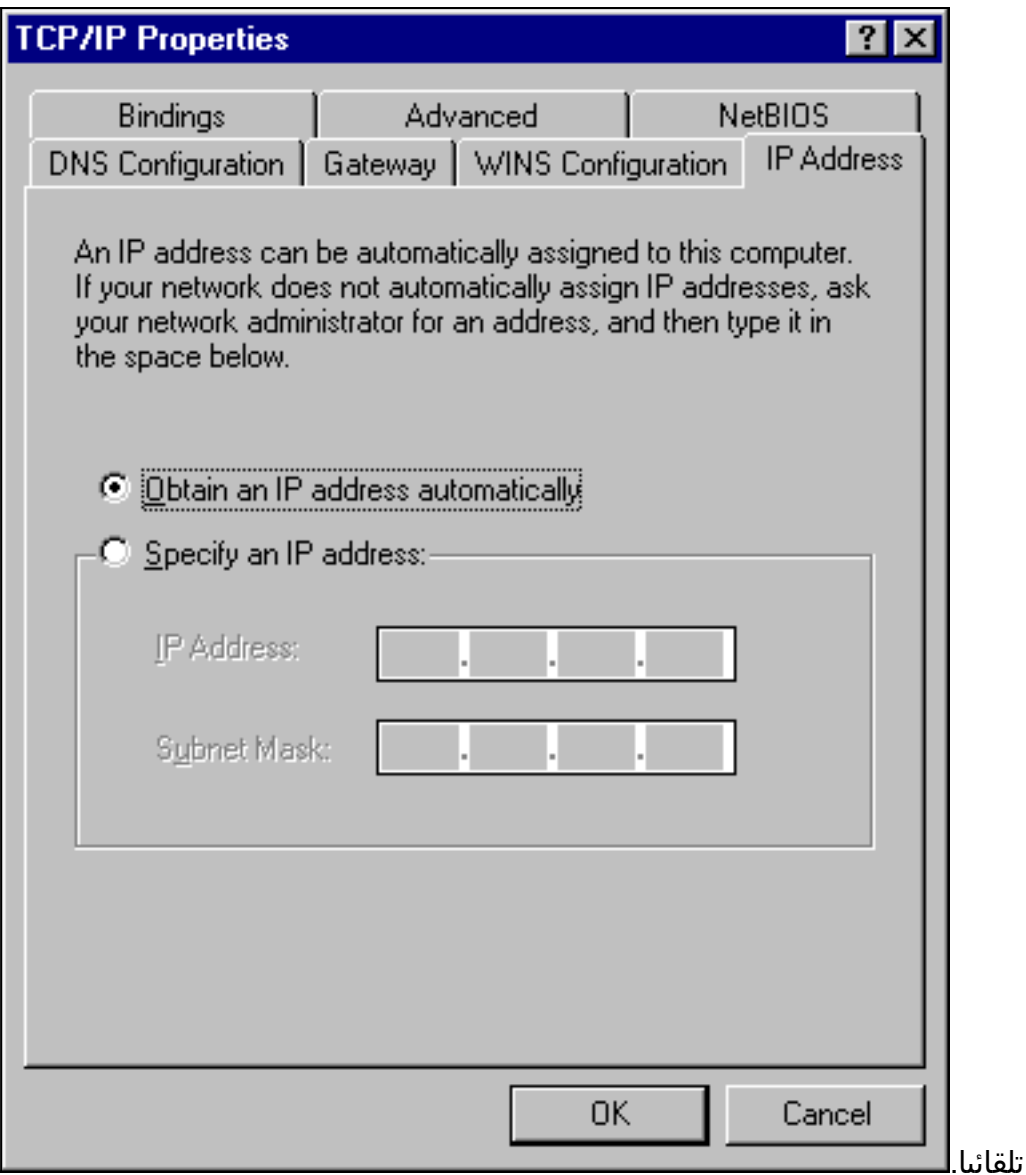

## <span id="page-13-0"></span>تهيئة متقدمة متعددة الإمكانات

يقدم هذا القسم مثال تكوين أكثر تعقيدا يتضمن وظيفة التدرج الهرمي لتجمعات DHCP. الطريقة التي يعمل بها التدرج الهرمي لتجمع DHCP هي أن أي تجمع DHCP برقم شبكة يكون مجموعة فرعية من رقم شبكة تجمع آخر يرث جميع خصائص ذلك التجمع الآخر. يؤدي هذا إلى حفظ التكرار في تكوين خادم DHCP. ومع ذلك، إذا تم تنفيذ نفس المواصفات مع معلمة مختلفة، فسيتم الكتابة فوق المعلمة. يوضح هذا المثال تجمع عام مع ملف تمهيد يسمى cm.platinum ومجموعة فرعية من هذا التجمع مع ملف تمهيد يسمى cm.disable.

بالإضافة إلى تجمعات DHCP التي تم إنشاؤها في المثال الأساسي، هناك متطلبات خاصة لأجهزة مودم الكبلات.

أولا، يتم رفض الوصول إلى مودم الكبل 0010.7bed.9 b45، ويتم منحه عنوان IP ولكنه لا يأتي عبر الإنترنت. إنشاء هذا التجمع:

```
ip dhcp pool cm-0010.7bed.9b45
       host 10.1.4.65 255.255.255.0 
client-identifier 0100.107b.ed9b.45 
                bootfile disable.cm
```
أبرز ميزة من مثال التكوين هذا هو القسم الذي تحدد فيه تجمعات DHCP الخاصة التي تطابق عناوين MAC لمودم الكبل الفردي. تتيح هذه المواصفات لخادم DHCP إرسال خيارات DHCP الفريدة إلى أجهزة المودم هذه. لتحديد مودم كبل معين، يتم إستخدام المعلمة client-identifier. يجب تعيين **معرف العميل** على 01، متبوعا بعنوان MAC الخاص بالجهاز الذي يتوافق معه الإدخال. ال 01 يماثل الإثرنيت ل DHCP جهاز نوع .

ملاحظة: عند تغيير ملفات التكوين لمودم، يجب القيام بهذه الخطوات لضمان حصول مودم الكبل على المعلمات التي تم تكوينها يدويا:

1. امسح جدول ربط IP DHCP بإصدار الأمر clear ip dhcp binding *ip address.* 

2. قم بإعادة ضبط مودم الكبل المعني عن طريق إصدار الأمر clear cable modem mac address. وثانيا، يتطلب مودم الكبل 23b.9bed0010.7 أيضا متطلبات خاصة: حيث يحصل على جودة خدمة مختلفة (QoS(. لذلك، يتم إقران ملف تمهيد مختلف بالنطاق، كما هو موضح في هذا التكوين الجزئي:

```
ip dhcp pool cm-0010.7bed.9b23
       host 10.1.4.66 255.255.255.0 
client-identifier 0100.107b.ed9b.23 
                 bootfile silver.cm 
                                       !
```
عند تكوين تجمعات DHCP لأجهزة مودم كبل معينة، يكون دائما ممارسة جيدة لإعطاء اسم ذي صلة. أيضا، نظرا لأنه يتم تعيين عنوان IP محدد إلى التجمع باستخدام الأمر **المضيف**، يجب عليك إصدار الأمر العام ip dhcp except 10.1.4.70 .10.1.4.60 يخبر هذا الأمر DHCP بعدم إستخدام العناوين في هذا النطاق.

<span id="page-14-0"></span>تلميحات التحقق من التكوين المتقدم

تركز عملية التحقق من هذا التكوين على الخدمات التي تتلقاها أجهزة مودم الكبلات، وخاصة 45b.9bed0010.7 و23b.9bed.0010.7 يجب التأكد من أنهم يحصلون على كل من العناوين التي تم تكوينها يدويا معها والخدمة.

أول ما يجب إختباره هو أن 0010.7 سرير9. 45b يأتي عبر الإنترنت، و لكن هذه الخدمة مرفوضة. قم بإصدار الأمر .show cable modem

```
7246VXR# show cable modem
```
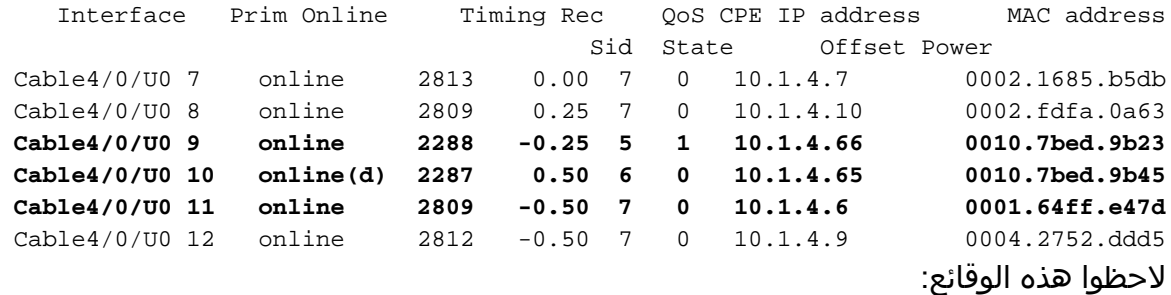

- حصل مودم الكبل 23b 0010.7bed.9 على عنوان 10.4.1.66 IP، كما هو محدد في **النطاق -cm** 23b.9bed.0010.7 يوجد كمبيوتر مرفق به يحصل على عنوان IP الخاص به من تجمع أجهزة الكمبيوتر الشخصي 4-C.
	- يحتوي مودم الكبل .0010 23b.9bed7 على جودة خدمة مختلفة.
	- حصل مودم الكبل 0010.7 سرير9. 45b على عنوان 10.1.4.65 IP، كما هو محدد في النطاق -cm 45b.9bed.0010.7 هناك جهاز كمبيوتر مرفق به، ولكن قيمة CPE هي 0 بسبب رفض الخدمة.

```
• تكون حالة 0010.7bed.9b45 على الإنترنت (d)، وهو ما يعني أن مودم الكبل يأتي عبر الإنترنت ولكن يتم رفض
        الوصول إلى شبكة الكبل.وضعت هذا إنتاج من ال debug كبل mac log أمر يصدر على الكبل مودم:
                                    CMAC_LOG_RESET_RANGING_ABORTED 78736.550 :21:52:16
     CMAC_LOG_STATE_CHANGE reset_interface_state 78736.554 :21:52:16
      CMAC_LOG_STATE_CHANGE reset_hardware_state 78736.558 :21:52:16
    CMAC_LOG_STATE_CHANGE wait_for_link_up_state 78737.024 :21:52:17
               CMAC_LOG_DRIVER_INIT_IDB_RESET 0x082B9CA8 78737.028 :21:52:17
```
CMAC\_LOG\_LINK\_DOWN 78737.032 :21:52:17 CMAC\_LOG\_LINK\_UP 78737.034 :21:52:17 CMAC\_LOG\_STATE\_CHANGE ds\_channel\_scanning\_state 78737.040 :21:52:17 LINEPROTO-5-UPDOWN: Line protocol on Interface cable-modem0, changed state to% :21:52:17 down CMAC\_LOG\_UCD\_MSG\_RCVD 1 78738.386 :21:52:18 CMAC\_LOG\_DS\_64QAM\_LOCK\_ACQUIRED 747000000 78739.698 :21:52:19 CMAC\_LOG\_DS\_CHANNEL\_SCAN\_COMPLETED 78739.702 :21:52:19 CMAC\_LOG\_STATE\_CHANGE wait\_ucd\_state 78739.704 :21:52:19 CMAC\_LOG\_UCD\_MSG\_RCVD 1 78740.368 :21:52:20 CMAC\_LOG\_UCD\_MSG\_RCVD 1 78742.396 :21:52:22 CMAC\_LOG\_ALL\_UCDS\_FOUND 78742.398 :21:52:22 CMAC\_LOG\_STATE\_CHANGE wait\_map\_state 78742.402 :21:52:22 CMAC\_LOG\_FOUND\_US\_CHANNEL 1 78742.406 :21:52:22 CMAC\_LOG\_UCD\_MSG\_RCVD 1 78744.412 :21:52:24 CMAC\_LOG\_UCD\_NEW\_US\_FREQUENCY 39984000 78744.416 :21:52:24 CMAC\_LOG\_SLOT\_SIZE\_CHANGED 48 78744.420 :21:52:24 CMAC\_LOG\_UCD\_UPDATED 78744.500 :21:52:24 CMAC\_LOG\_MAP\_MSG\_RCVD 78744.560 :21:52:24 CMAC\_LOG\_INITIAL\_RANGING\_MINISLOTS 41 78744.564 :21:52:24 CMAC\_LOG\_STATE\_CHANGE ranging\_1\_state 78744.566 :21:52:24 CMAC\_LOG\_RANGING\_OFFSET\_SET\_TO 9610 78744.570 :21:52:24 (CMAC\_LOG\_POWER\_LEVEL\_IS 55.0 dBmV (commanded 78744.574 :21:52:24 CMAC\_LOG\_STARTING\_RANGING 78744.578 :21:52:24 CMAC\_LOG\_RANGING\_BACKOFF\_SET 0 78744.580 :21:52:24 CMAC\_LOG\_RNG\_REQ\_QUEUED 0 78744.586 :21:52:24 CMAC\_LOG\_RNG\_REO\_TRANSMITTED  $78744.622 :21:52:24$ CMAC\_LOG\_RNG\_RSP\_MSG\_RCVD 78744.626 :21:52:24 CMAC\_LOG\_RNG\_RSP\_SID\_ASSIGNED 10 78744.628 :21:52:24 CMAC\_LOG\_ADJUST\_RANGING\_OFFSET 2286 78744.632 :21:52:24 CMAC\_LOG\_RANGING\_OFFSET\_SET\_TO 11896 78744.636 :21:52:24 CMAC\_LOG\_STATE\_CHANGE ranging\_2\_state 78744.638 :21:52:24 CMAC\_LOG\_RNG\_REQ\_QUEUED 10 78744.644 :21:52:24 CMAC\_LOG\_RNG\_REQ\_TRANSMITTED 78745.654 :21:52:25 CMAC\_LOG\_RNG\_RSP\_MSG\_RCVD 78745.658 :21:52:25 CMAC\_LOG\_RANGING\_SUCCESS 78745.660 :21:52:25 CMAC\_LOG\_STATE\_CHANGE dhcp\_state 78745.680 :21:52:25 CMAC\_LOG\_DHCP\_ASSIGNED\_IP\_ADDRESS 10.1.4.65 78745.820 :21:52:25 CMAC\_LOG\_DHCP\_TFTP\_SERVER\_ADDRESS 10.1.4.1 78745.824 :21:52:25 CMAC\_LOG\_DHCP\_TOD\_SERVER\_ADDRESS 10.1.4.1 78745.826 :21:52:25 CMAC\_LOG\_DHCP\_SET\_GATEWAY\_ADDRESS 78745.830 :21:52:25 CMAC\_LOG\_DHCP\_TZ\_OFFSET -28800 78745.834 :21:52:25 **CMAC\_LOG\_DHCP\_CONFIG\_FILE\_NAME disable.cm** 78745.836 :21:52:25 CMAC\_LOG\_DHCP\_ERROR\_ACQUIRING\_SEC\_SVR\_ADDR 78745.840 :21:52:25 CMAC\_LOG\_DHCP\_COMPLETE 78745.846 :21:52:25 CMAC\_LOG\_STATE\_CHANGE establish\_tod\_state 78745.968 :21:52:25 CMAC\_LOG\_TOD\_REQUEST\_SENT 78745.978 :21:52:25 CMAC\_LOG\_TOD\_REPLY\_RECEIVED 3192525217 78746.010 :21:52:26 CMAC\_LOG\_TOD\_COMPLETE 78746.018 :21:52:26 CMAC\_LOG\_STATE\_CHANGE security\_association\_state 78746.020 :21:52:26 CMAC\_LOG\_SECURITY\_BYPASSED 78746.024 :21:52:26 **CMAC\_LOG\_STATE\_CHANGE configuration\_file\_state** 78746.028 :21:52:26 **CMAC\_LOG\_LOADING\_CONFIG\_FILE disable.cm** 78746.030 :21:52:26 LINEPROTO-5-UPDOWN: Line protocol on Interface cable-modem0, changed state to up% :21:52:26 CMAC\_LOG\_CONFIG\_FILE\_PROCESS\_COMPLETE 78747.064 :21:52:27 CMAC\_LOG\_STATE\_CHANGE registration\_state 78747.066 :21:52:27 CMAC\_LOG\_REG\_REQ\_MSG\_QUEUED 78747.070 :21:52:27 CMAC\_LOG\_REG\_REO\_TRANSMITTED  $78747.076$  :21:52:27 CMAC\_LOG\_REG\_RSP\_MSG\_RCVD 78747.080 :21:52:27 CMAC\_LOG\_COS\_ASSIGNED\_SID 1/10 78747.082 :21:52:27 CMAC\_LOG\_RNG\_REQ\_QUEUED 10 78747.088 :21:52:27 **CMAC\_LOG\_NETWORK\_ACCESS\_DENIED** 78747.090 :21:52:27 CMAC\_LOG\_REGISTRATION\_OK 78747.094 :21:52:27 CMAC\_LOG\_STATE\_CHANGE establish\_privacy\_state 78747.096 :21:52:27

CMAC\_LOG\_PRIVACY\_NOT\_CONFIGURED 78747.100 :21:52:27 CMAC\_LOG\_STATE\_CHANGE maintenance\_state 78747.102 :21:52:27 CMAC\_LOG\_RNG\_REQ\_TRANSMITTED 78751.122 :21:52:31 CMAC\_LOG\_RNG\_RSP\_MSG\_RCVD 78751.124 :21:52:31 CMAC\_LOG\_RNG\_REQ\_TRANSMITTED 78757.164 :21:52:37 CMAC\_LOG\_RNG\_RSP\_MSG\_RCVD 78757.168 :21:52:37 CMAC\_LOG\_RNG\_REQ\_TRANSMITTED 78763.206 :21:52:43 CMAC\_LOG\_RNG\_RSP\_MSG\_RCVD 78763.210 :21:52:43 CMAC\_LOG\_RNG\_REQ\_TRANSMITTED 78769.250 :21:52:49 CMAC\_LOG\_RNG\_RSP\_MSG\_RCVD 78769.252 :21:52:49

يظهر إخراج تصحيح الأخطاء هذا أن الوصول إلى الشبكة .

Ubr7100# **show cable modem detail**

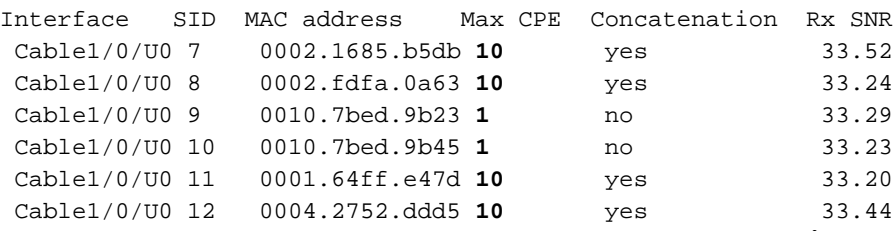

لاحظ أن الحد الأقصى ل CPE لأجهزة مودم الكبلات ذات النطاقات الخاصة هو 1 والبقية هي 10. إذا رأيت تكوين النطاق platinum.cm، فإنه يحتوي على 10 CPE محدد؛ ومن ناحية أخرى، **يحتوي** النطاق disable.cm على 1 CPE فقط محددة. تم تحديد ملف تكوين cm.silver DOCSIS الذي تم تكوينه مسبقا أيضا 1 CPE فقط.

#### Ubr7111# **show interface cable 1/0 modem 0**

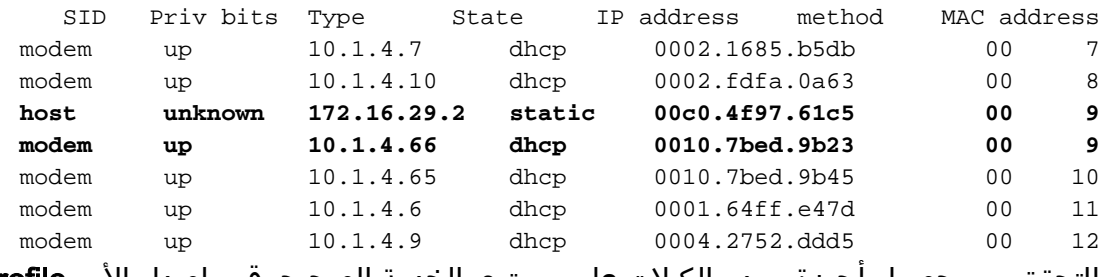

للتحقق من حصول اجهزة مودم الكبلات على مستوى الخدمة الصحيح، قم بإصدار الأمر show cable qoS profile.

#### Ubr7111# **show cable qos profile**

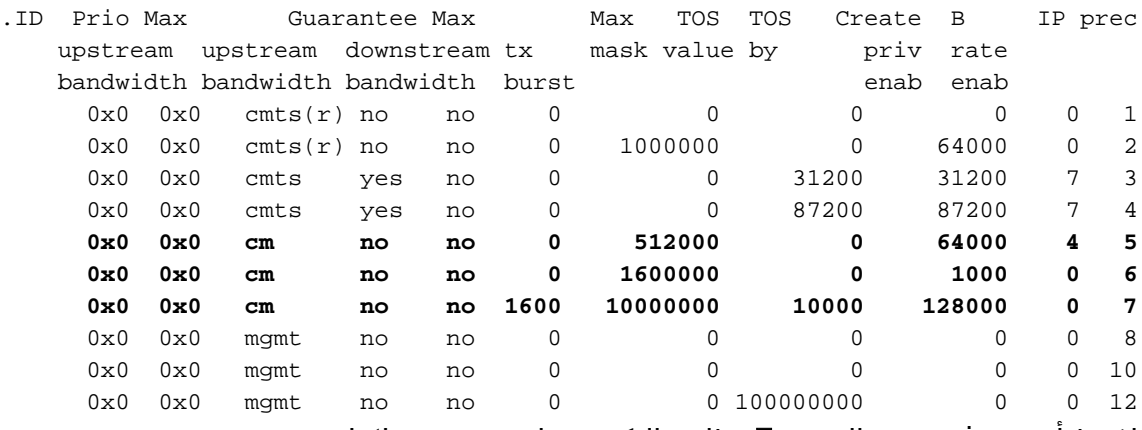

لاحظ أن معرف جودة الخدمة 7 يطابق التكوين على platinum.cm:

service-class 1 guaranteed-upstream 10 service-class 1 max-downstream 10000 service-class 1 max-burst 1600 cpe max 10 timestamp

يحدث نفس الشيء مع تكوين DOCSIS من cm.disable:

#### Ubr7111# **show ip dhcp binding**

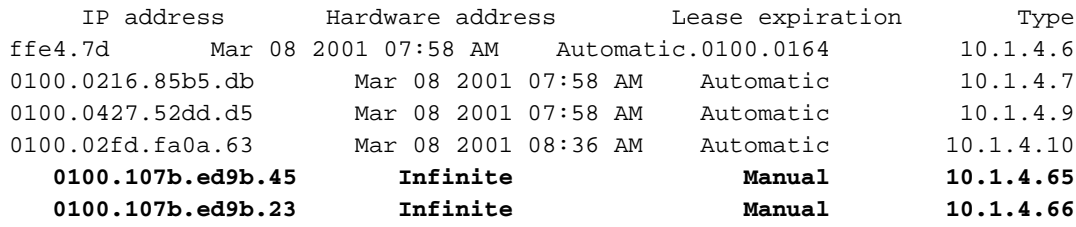

## <span id="page-17-0"></span><mark>معلومات ذات صلة</mark>

- [أوامر وظيفة نقل الملفات الإضافية](//www.cisco.com/en/US/docs/ios/12_0/configfun/command/reference/fraddfun.html?referring_site=bodynav)
	- [DOCSIS CPE مكون](//www.cisco.com/en/US/products/sw/netmgtsw/ps819/products_user_guide09186a0080174726.html?referring_site=bodynav)●
	- [Cisco IOS DHCP خادم](//www.cisco.com/en/US/docs/ios/12_0t/12_0t1/feature/guide/Easyip2.html?referring_site=bodynav)●
	- [أوامر تكوين CMTS Cisco](//www.cisco.com/en/US/docs/ios/cable/command/reference/cbl_22_rommon.html?referring_site=bodynav)
- <u>[صفحة دعم تقنيات كابل النطاق الترددي العريض](//www.cisco.com/web/psa/technologies/index.html?referring_site=bodynav)</u>
	- [الدعم التقني والمستندات Systems Cisco](//www.cisco.com/cisco/web/support/index.html?referring_site=bodynav)

ةمجرتلا هذه لوح

ةي الآلال تاين تان تان تان ان الماساب دنت الأمانية عام الثانية التالية تم ملابات أولان أعيمته من معت $\cup$  معدد عامل من من ميدة تاريما $\cup$ والم ميدين في عيمرية أن على مي امك ققيقا الأفال المعان المعالم في الأقال في الأفاق التي توكير المالم الما Cisco يلخت .فرتحم مجرتم اهمدقي يتلا ةيفارتحالا ةمجرتلا عم لاحلا وه ىل| اًمئاد عوجرلاب يصوُتو تامجرتلl مذه ققد نع امتيلوئسم Systems ارامستناه انالانهاني إنهاني للسابلة طربة متوقيا.